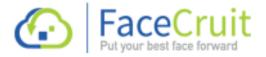

## How to share your Job Profile URL

Firstly you need to decide if you want to add a hyperlink to the Job Profile URL or just use the Job Profile URL link provided. If you need to set up a hyperlink this is how you can.

Click here to see how to set up a hyperlink

You can add your caption to cover letters and resumes, or both. For example use a more descriptive and highlighted caption in your cover letter (Point 1 below) or just add the short caption (Point 2) on your resume.

Example - Please view my <u>video resume</u> I have also included in my application. (We have added a YouTube clip)

Or you can just use your Job Profile URL. Example – Please view my video resume <a href="https://youtu.be/yvFipLhgnBU">https://youtu.be/yvFipLhgnBU</a> I have included in my application

- 1. Here are some more descriptive examples for you to use.
- For further information I have included a <u>video resume and video references</u> for you to get a greater insight to what I can bring to your organisation
- I have included a short <u>video profile</u> to support my application
- Please click on the following link <a href="https://youtu.be/yvFipLhgnBU">https://youtu.be/yvFipLhgnBU</a> which will take you to a video profile explaining in greater depth my experience and achievement's to further support my application.
- I am using the latest software by FaceCruit to enhance my application. <u>Click here</u> to see my presentation.
- 2. If you want to add a discreet link, just add a link under your LinkedIn profile or contact information and use the following short text examples. Remember to hyperlink the text or add your Job Profile URL alongside the text.
- FaceCruit Video Profile
- Video Resume
- Video References
- Supporting video
- My video profile
- My video showcase
- Video application

Remember, market and promote your caption so the recipient will want to open your Job Profile.